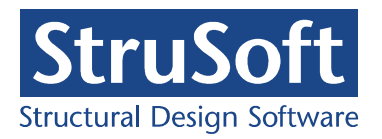

**StruSoft** 1 (18) Handläggare Håkan Hansson Datum 2005-09-19 1.0

# **MABA - Mjukvara för Armerade Bro- och Anläggningskonstruktioner**

**Rapport Etapp 1** 

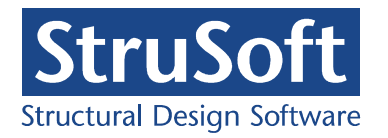

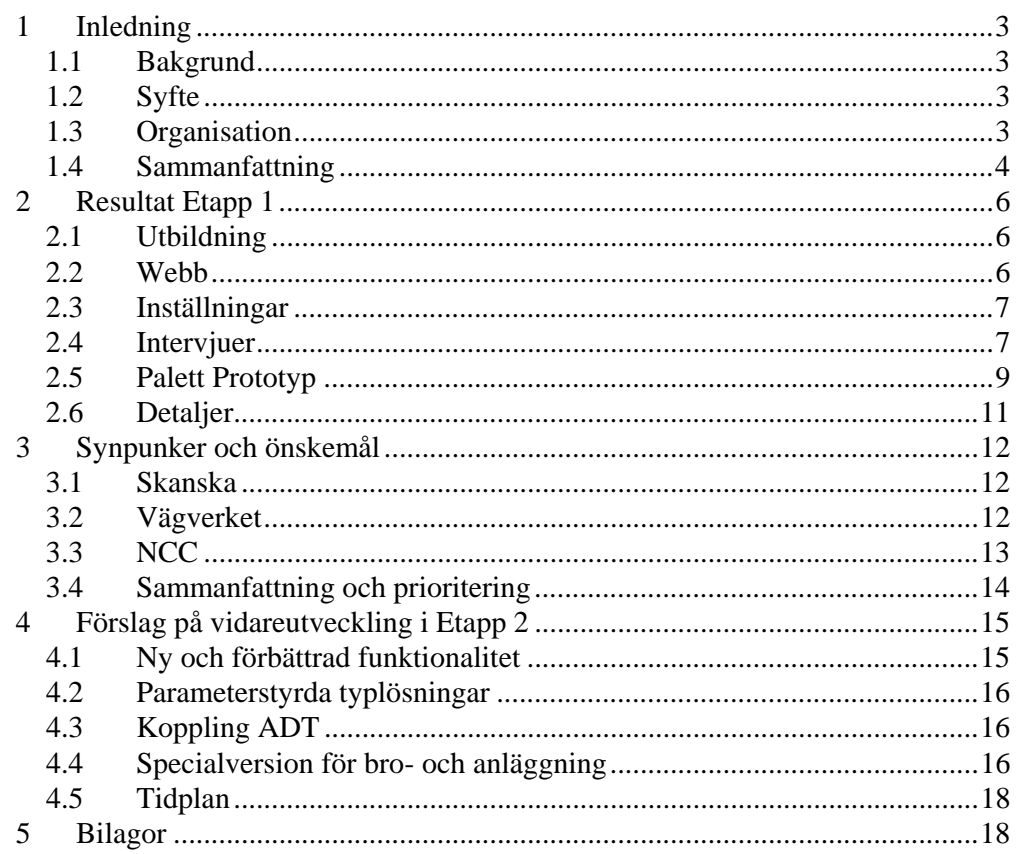

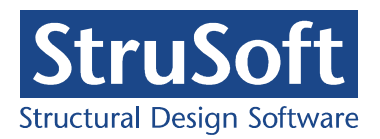

**StruSoft** 3 (18) Handläggare Håkan Hansson Datum 2005-09-19 1.0

# **1 INLEDNING**

# **1.1 Bakgrund**

Armerade bro och anläggningar är ofta hårt belastade och "fullproppade" med olika typer av armeringsjärn och ingjutningsgods. Projektören har svårt att rätt utforma sin armeringstekniska lösning och arbetsplatsen har ett komplicerat jobb med att lägga in armeringen i den verkliga konstruktionen. CAD-verktygen saknar idag många funktioner som kan underlätta arbetet för både projekterings- och utförandeskedet. Program finns som hanterar armering och ritningar men kraven på dessa program har kommit från byggandet av hus. Armering i bro och anläggningskonstruktioner ritas idag i stor helt utan stöd av någon applikation.

StruSoft har under tre år utvecklat en armeringsmdul "IMPACT Reinforcement" för AutoCAD och Architectural Desktop (ADT). Programmet har fått en god spridning på marknaden i Sverige och är i dag den vanligaste applikationen för armerade huskonstruktioner.

# **1.2 Syfte**

Projektets syftar till att identifiera och beskriva vilka önskade funktioner framtidens CAD-verktyg skall ha för att bättre hjälpa och stödja projektör och arbetsplats. Ett antal av de identifierade funktionerna skall därefter implementeras i "IMPACT Reinforcement". Genom införandet i denna programvara får branschen direkt tillgång till den ökade funktionaliteten. Projektet ligger väl i linje med SBUF's mål att höja effektiviteten i byggsektorn.

# **1.3 Organisation**

Projektledare: Gunnar Holmberg, Skanska Teknik

Styrgrupp: Magnus Brommesson, Vägverket Konsult Anders Hagman, NCC Teknik Håkan Hansson, StruSoft Gunnar Holmberg, Skanska Teknik Paul Rehn, StruSoft

Användargrupp: Magnus Nimbeck, Vägverket Konsult Magnus Lind, Vägverket Konsult Danuta Tarka, NCC Teknik

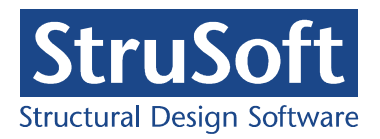

**StruSoft** 4 (18) Handläggare Håkan Hansson Datum 2005-09-19 1.0

Alexander Scazzocchio, NCC Teknik Peter Olofsson, Skanska, Teknik Henrik Ljungberg, Skanska Teknik Anders Rönneblad, StruSoft

Produktionsgrupp: Anders Folkesson, Vägverket Tommy Wally, NCC Bo Nordström, Skanska

# **1.4 Sammanfattning**

Projektet inleddes med att hela användargruppen genomgick en utbildning i IMPACT Reinforcement. Deltagarna erhöll också var sin utvärderingslicens. En hemsida för projektet (http://www.strusoft.com/maba/) har också tidigt utvecklats.

För att kunna utvärdera programmet har inställningar och definitioner för bro och utvecklats tillsammans med användargruppen. Dessa finns för nedladdning på projektets hemsida.

Därefter har programmet testats under en tremånaders period. Samtidigt har Strusoft tagit fram en prototyp på en s.k. AutoCAD Pallet för Bro- och anläggning för att visa hur man på ett enkelt och användarvänligt sätt skulle kunna samla funktioner för anläggningar samt lägga upp ett antal parametriska konstruktionsdelar med hjälp av makron.

Ett antal funktioner har identifierats och prioriterats samt ett antal konstruktionsdelar som passar väl för automatisering med hjälp av makro har tagits fram.

Funktioner och detaljer som anses lämpliga att vidareutveckla:

### **Detaljer:**

- Ytarmerad bottenplatta
- Stödmur
- Kantbalkar
- Runda pelare
- Vingmur
- Sektioner lådbro
- Ändskärm
- Sektioner balkbro

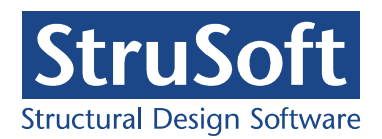

### **Gränssnitt:**

- Dubbelklick för att redigera stång
- Enklare sätt att peka på ritningen för att hämta skänkelmått.
- Varning om det är omöjligt att skapa stång med visst mått
- Tydligare markering av vald insättningspunkt vid rita stång (färg och storlek).

### **Beräkning av antal samt fördelningslinje:**

- Alternativ algoritm för antal järn på fördelningslinjen önskas för bro och anläggning.
- Stång kopplad till fördelningslinje skall bibehålla antal.

### **Inställningar:**

- Betongkvalitet under definitioner av armeringskvalitet.
- Minimibockningsradie enligt bronormen.
- Önskemål om att kunna styra linjefärger, textfärger mm
- En egen Palett för bro och anläggning önskas. Man skall kunna växla mellan inställningar för hus eller bro och anläggning. Installeras som ett eget program.

#### **3D- hantering:**

• Utred koppling till Architechtural Desktop.

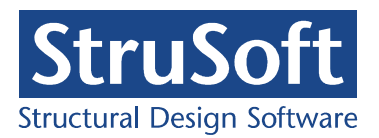

**StruSoft** 6 (18) Handläggare Håkan Hansson Datum 2005-09-19 1.0

# **2 RESULTAT ETAPP 1**

# **2.1 Utbildning**

Den 1 februari 2005 genomfördes en endagars utbildning i Malmö för hela användargruppen (se Protokoll\_2005\_02\_01). Efter kursen genomfördes en första diskussion om programmets möjligheter och ev. svagheter för bro- och anläggning.

# **2.2 Webb**

En hemsida för projektet (http://www.strusoft.com/maba/) har utvecklats. På hemsidan finns protokoll från mötena, ritningsexempel som skickats in från deltagarna mm.

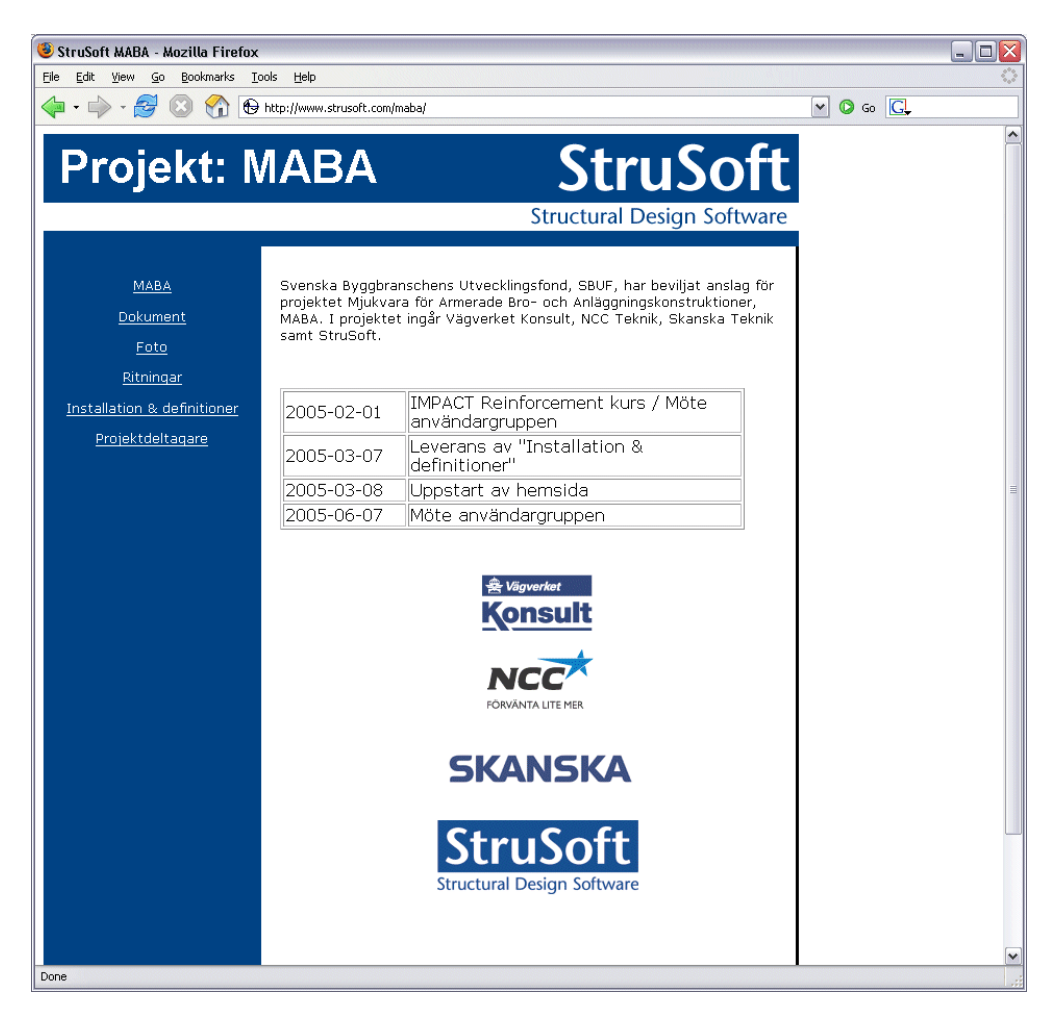

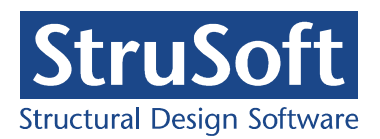

# **2.3 Inställningar**

För att kunna använda programmet för bro och anläggningar behövdes vissa anpassningar utföras som: lager, färger och linjer, beteckningsstilar, texthöjder och litterering. Dessa anpassningar är utförda av Strusoft och programtillägg finns att ladda ner från projektets hemsida under "Installation & definitioner".

### **Lagerdefinitionsfil "VV\_B90SWE.ldf"**

Sätter färgen "white" på stänger och färgen "green" på armeringstexten.

#### **Template "VV\_ImpactRcSwe.dwt"**

Innehåller beteckningsstilarna "VV1" och "VV2-Detalj"

- "VV1" används för att järn som ska mängdas.
- "VV2-Detalj" används vid detaljer (ex B101).

I beteckningsstil "VV1" skrivs stålkvalitet ut om B550BT inte används. Båda stilarna antar att rak-järn (bockningstyp A) har ett stångnummer (ex A102). Båda stilarna har texthöjden 3.5 mm.

### **Profilen "Profile.xpt"**

- Gör Beteckningsstil "VV1" till default stil.
- Nästa nummer automatiskt gäller även rak-järn.
- Inläsning av definitioner sker från "VV\_ImpactRcSwe.dwt".

# **2.4 Intervjuer**

Efter att ha testat programmet har alla sex i användargruppen fått svara på ett antal frågor. Vid tre tillfällen har också deltagare i produktionsgruppen intervjuats från följande arbetsplatser:

- Götatunneln, Göteborg 2006-06-02 (telefon)
- Citytunneln, Malmö 2005-07-06
- Järnvägsbro, Perstorp 2005-07-11 (telefon)

Resultatet från intervjuerna och diskussionerna vid de två användargruppsmötena (se Protokoll\_2005\_02\_01 och Protokoll\_2005\_06\_07) har sedan legat till grund för sammanställningen av synpunkter och önskemål. Se kap 3.

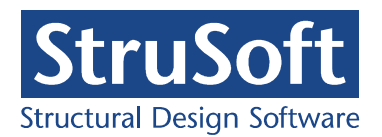

**StruSoft** 8 (18) Handläggare Håkan Hansson Datum 2005-09-19 1.0

### **Intervjuunderlag Projektering**

#### **Nuläge**

Ort och datum: Företag och avdelning: Namn: Vilken programvara använder ni idag för armeringsritningar på avdelningen? Hur många användare? Vilken typ av konstruktioner/konstruktionsdelar projekteras? Specar ni armering?

#### **IMPACT Reinforcement**

Har du kommit igång med programmet? Har du laddat hem inställningar för bro- och anläggningar? Hur fungerar inställningarna?

Hur fungerar programmet, Synpukter på: Rita/Redigera byglar? Rita/Redigera rakjärn? Rita/Redigera nät? Rita Detaljer? Skapa egna bockningstyper? Inställningar? Textning? Numrering? Specning, bockningslista? Gjutetapper? GUI, Användargränssnittet, Användarvänligheten? Önskemål?

#### **Framtid/Önskemål**

Finns det ett intresse av att projekterar i 3D? Uppgraderingsplaner i år? Vilka nya program/funktioner skulle kunna minska fel? Vilka nya program/funktioner skulle spara mest tid? Vilka nya program/funktioner skulle underlätta för produktion? För vilka ritningar/detaljer skulle du vilja ha färdiga makron? Exempel?

### **Övrigt**

Övriga kommentarer?

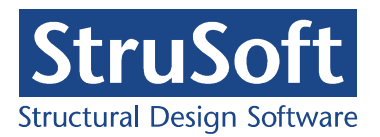

### **Intervjuunderlag Produktion**

#### **Nuläge**

Ort och datum: Företag och avdelning: Namn: Vilken typ av konstruktioner/konstruktionsdelar produceras? Får ni armeringsspecar från projekteringen?

#### **Ritningar**

Är ritningarna tydliga med avseende på

- Armeringsjärn?
- Nät?
- Text?
- Mått?
- Littera?
- Detaljer?
- Revideringar?

Bra val av och tillräckligt med detaljer? Produktionsvänliga lösningar? Vad Saknas? Vad kan Tas bort? Vad kan göras Bättre

### **Framtid/Önskemål**

Finns det ett intresse av att få bilder i 3D?

### **Övrigt**

Övriga kommentarer?

# **2.5 Palett Prototyp**

Strusoft har tagit fram en prototyp på en s.k. AutoCAD Palett för Bro- och anläggning för att visa hur man på ett enkelt och användarvänligt sätt skulle kunna samla funktioner för anläggningar samt lägga upp ett antal parametriska konstruktionsdelar med hjälp av makron.

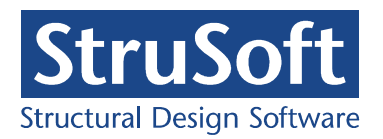

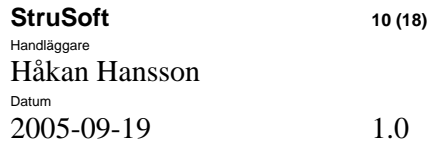

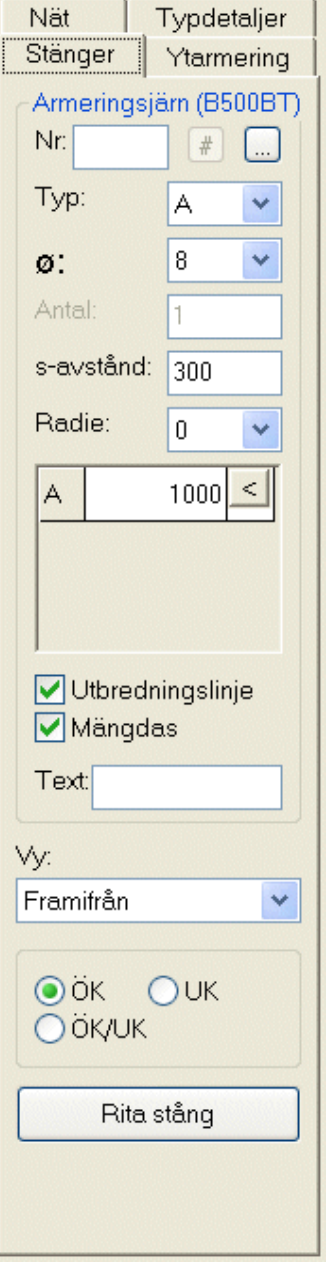

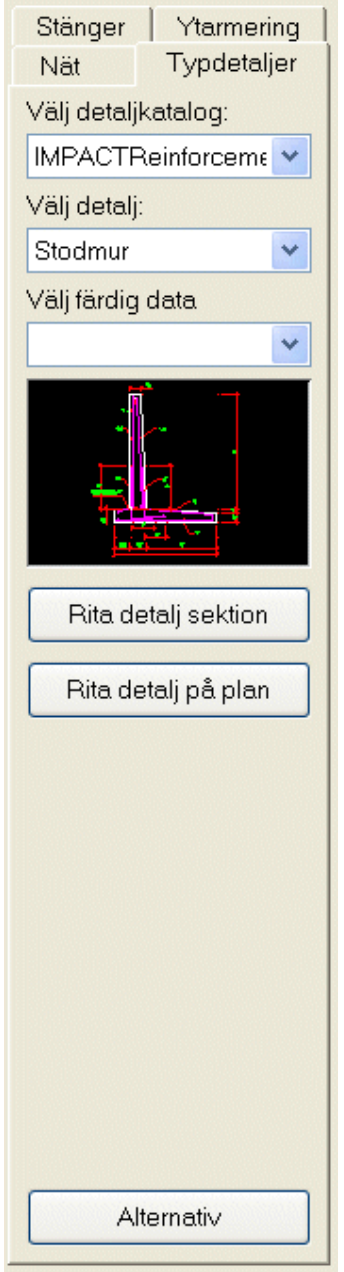

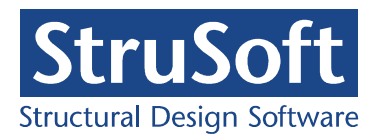

**StruSoft** 11 (18) Handläggare Håkan Hansson Datum 2005-09-19 1.0

# **2.6 Detaljer**

Nästa version av IMPACT Reinforcement (ver 2.0) kommer att ha ett eget språk för att användaren själv skall kunna skriva egna uppritningsmakron för olika ändamål med yttermått och armeringsdimensioner mm som inparametrar, tex. makron för att rita en hissgrop eller grundsula. I programmet kommer det att finnas ett fönster där man får välja ett makro, fylla i sina parametrar och sedan köra igång makrot som ritar upp detaljen eller byggdelen.

Iden med makro skulle kunna vara mycket användbart för bro- och anläggningar. Ett antal typdetaljer har arbetats fram med parametrar och förslag på layout i plan och sektion (se bilaga):

- Ytarmerad bottenplatta
- Stödmur
- 3 st Kantbalkar
- Vingmur

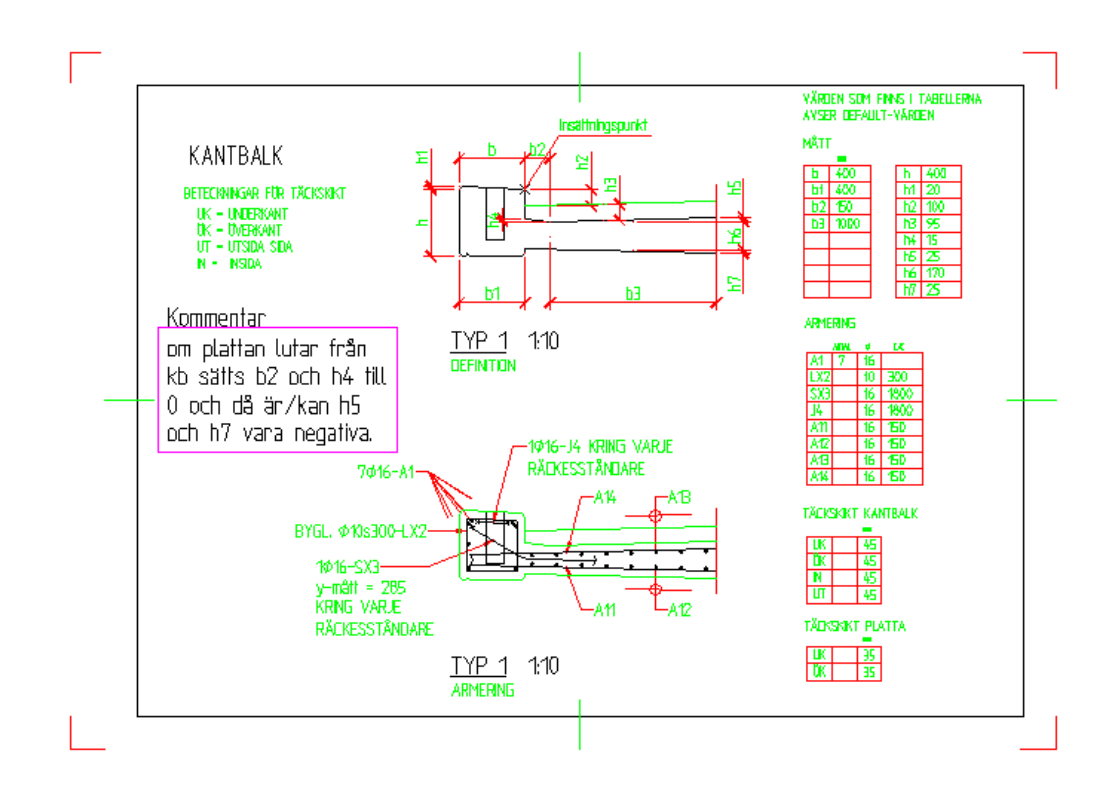

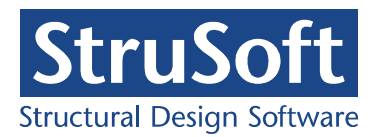

# **3 SYNPUNKER OCH ÖNSKEMÅL**

# **3.1 Skanska**

## **3.1.1 Projektering:**

### **Nuläge:**

Använder ren AutoCAD 2000 men går över till Architectural Desktop (ADT) 2004.

Specar inte.

### **IMPACT Reinforcement:**

Programmet fungerar bra och kan som mycket väl kan användas efter en liten tillvänjning samt anpassning av linjer och färger.

### **Önskemål:**

Önskar bättre inställningsmöjligher tex: lager, färg. Önskar pil och linje till text. Kunna omvandla polylinje till armeringsjärn. Bättre hantering av "diffade" järn. Hjälpmedel för att ta fram bilder i 3D.

# **3.1.2 Produktion:**

### **Ritningar**

Ritningarna är för det mesta bra. Man lär sig projektörens "stil". Ibland samma littera på olika järn (fel).

### **Önskemål**

Järnen måste finnas på två ställen (plan och sektion). Fler detaljer och tvärsnitt önskas.

# **3.2 Vägverket**

## **3.2.1 Projektering:**

**Nuläge:**  Använder ren AutoCAD 2002 med POINT Armering. Specar inte. **IMPACT Reinforcement**  Har varit trögt att komma igång. Palett prototypen verkar lättare att använda. **Framtid/Önskemål** 

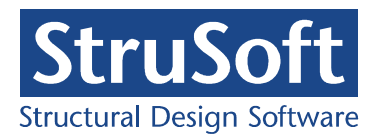

**StruSoft** 13 (18) Handläggare Håkan Hansson Datum 2005-09-19 1.0

Dubbelklicka på armeringsstång som ska redigeras. Makron för att hantera detaljer verkar bra och användbart. Hänvisningslinje till text saknas.

### **3.2.2 Produktion:**

**Ritningar**  Oftast tydliga ritningar men fel littera kan förekommer. **Framtid/Önskemål**  Komplexa detaljer i 3D är bra.

# **3.3 NCC**

### **3.3.1 Projektering:**

### **Nuläge:**

Använder ren AutoCAD med POINT Armering. Specar väldigt sällan.

### **IMPACT Reinforcement**

Det är svårt och omständligt att använda. Önskar enklare hantering.

### **Framtid/Önskemål**

Saknar möjlighet att markera från vilket område på ritningen man vill att specning ska ske.

Man borde ha varning om det är omöjligt att skapa stång med vissa mått. Bättre möjlighet att påverka utseendet på fördelningslinjen. Bra med makro.

## **3.3.2 Produktion:**

### **Ritningar**

För det mesta är ritningar tydliga men det är för lite snitt och detaljer. Ibland kan det vara svårt att hitta revideringar.

Bra om ursparningar framgår på armeringsritningarna.

### **Framtid/Önskemål**

Mycket bra med bilder i 3D. Viktigt med bindvänliga lösningar, speciellt prefab korgar.

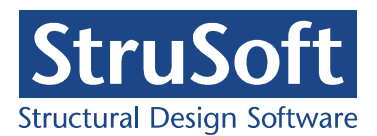

**StruSoft** 14 (18) Handläggare Håkan Hansson Datum 2005-09-19 1.0

# **3.4 Sammanfattning och prioritering**

En lista med synpunkter och önskemål har sammanställts och skickats ut till användargruppen för prioritering. Prioritet 1 är högst och 3 är lägst.

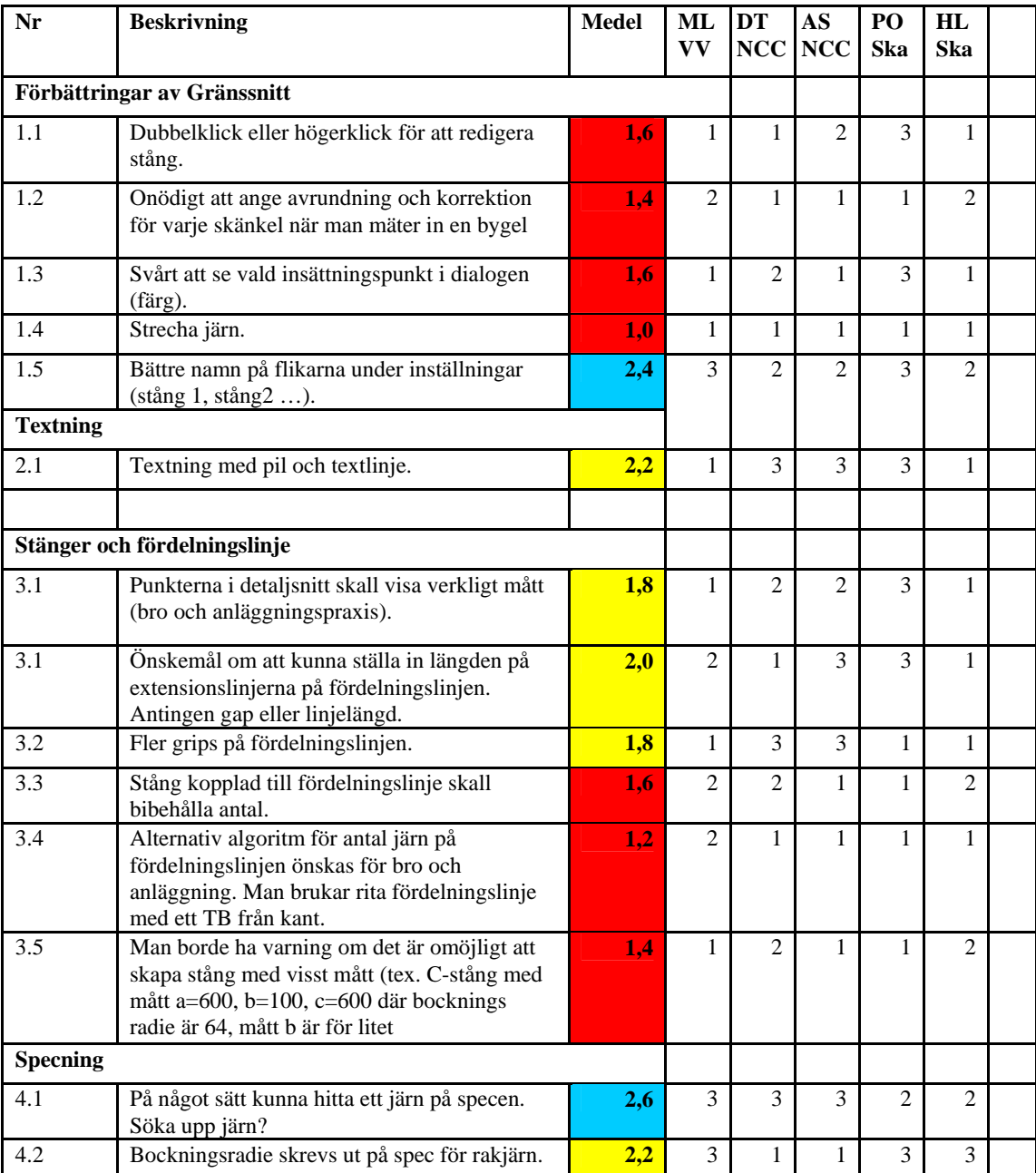

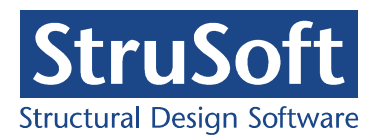

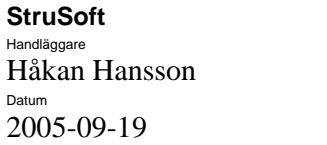

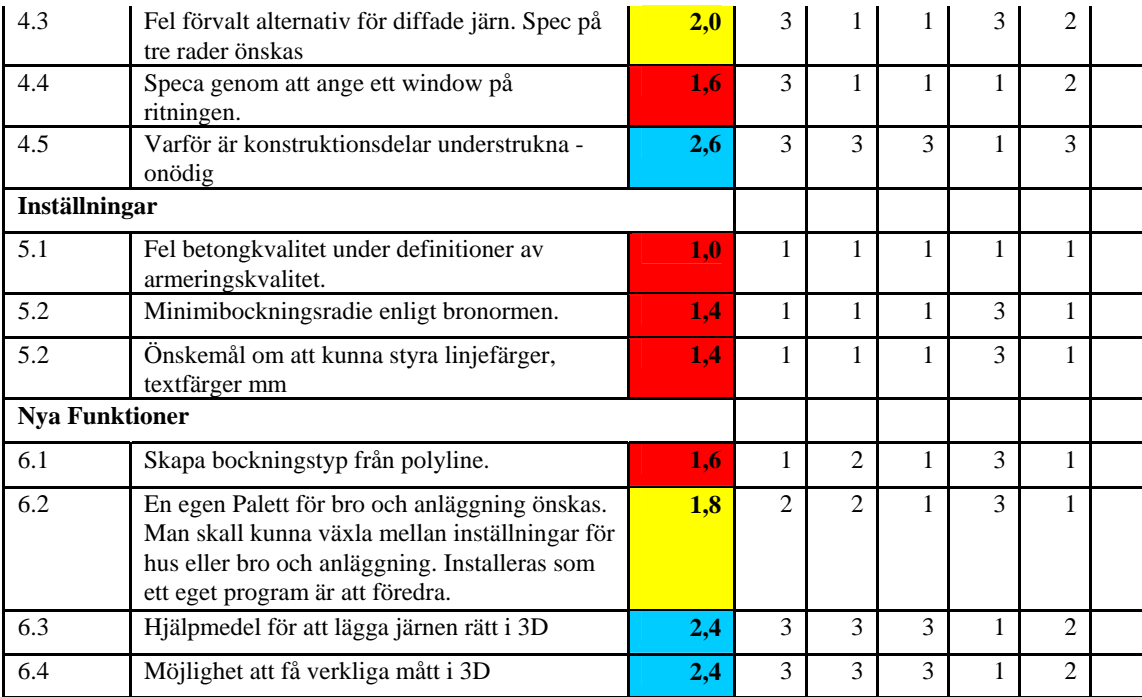

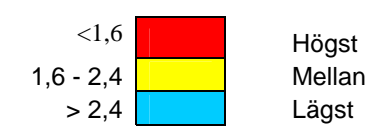

### **Kommentar:**

1.4 Stretchning av raka järn kommer i ver 2.0

2.1 Textning med pil och textlinje. Kommer i ver 2.0

4.1 Bockningsradie skrevs ut på spec för rakjärn rättat i ver 1.5

# **4 FÖRSLAG PÅ VIDAREUTVECKLING I ETAPP 2**

# **4.1 Ny och förbättrad funktionalitet**

Följande förbättringar baserade på användargruppens prioriteringar utvecklas:

### **Gränssnitt:**

• Dubbelklick för att redigera stång

 $1.0$ 

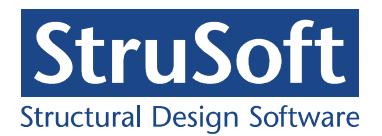

- Enklare sätt att peka på ritningen för att hämta skänkelmått.
- Varning om det är omöjligt att skapa stång med visst mått
- Tydligare markering av vald insättningspunkt vid rita stång (färg och storlek i preview).

### **Beräkning av antal samt fördelningslinje:**

- Alternativ algoritm för antal järn på fördelningslinjen önskas för bro och anläggning.
- Stång kopplad till fördelningslinje skall bibehålla antal.

### **Inställningar:**

- Betongkvalitet under definitioner av armeringskvalitet.
- Minimibockningsradie enligt bronormen.
- Önskemål om att kunna styra linjefärger, textfärger mm

# **4.2 Parameterstyrda typlösningar**

Makron tas fram till följande typlösningar:

- Ytarmerad bottenplatta
- Stödmur
- 3 st Kantbalkar
- Runda pelare (underlag tas fram)
- Vingmur
- Sektioner lådbro (underlag tas fram)
- Andskärm (underlag tas fram)
- Sektioner balkbro (underlag tas fram)

# **4.3 Koppling ADT**

Följande önskemål har framkommit vid utvärderingen:

- Hjälpmedel för att lägga järnen rätt i 3D
- Möjlighet att få verkliga mått i 3D

En utredning om möjligheterna att utnyttja en koppling till ADT för att klara dessa önskemål utförs. Ett förslag på hur IMPACT Reinforcement kan integreras med ADT tas fram.

# **4.4 Specialversion för bro- och anläggning**

En egen Palett för bro och anläggning utvecklas. Man skall kunna växla mellan inställningar för hus eller bro och anläggning. Installeras som ett eget program.

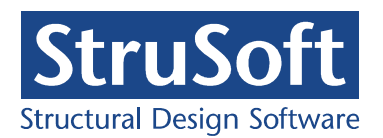

**StruSoft** 17 (18) Handläggare Håkan Hansson Datum 2005-09-19 1.0

Paletten skall innehålla en flik för att rita stänger samt en flik för att hantera parameterstyrda typlösningar.

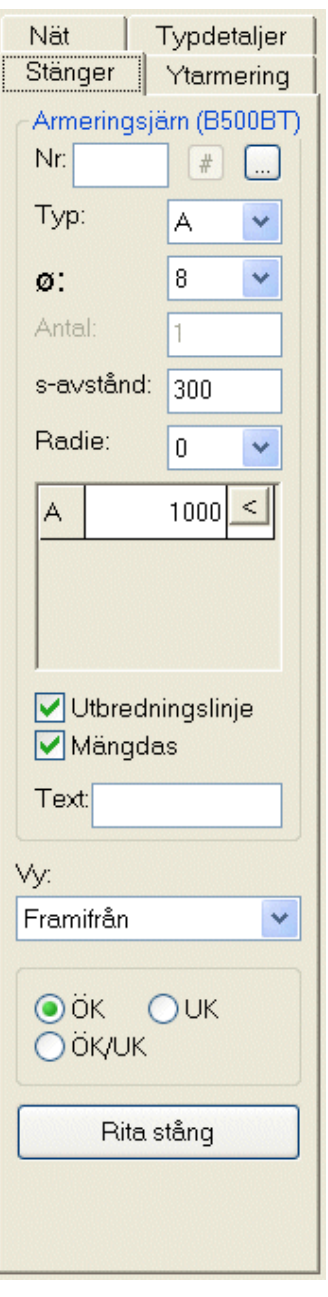

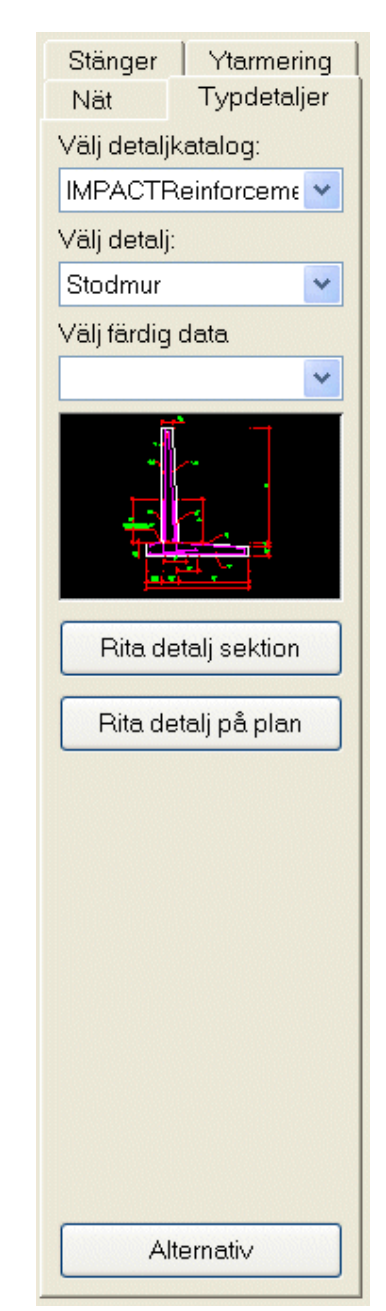

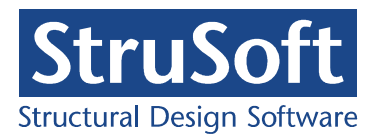

**StruSoft** 18 (18) Handläggare Håkan Hansson Datum 2005-09-19 1.0

# **4.5 Tidplan**

Etapp 2 kan starta i oktober 2005 och vara klar i maj 2006.

# **5 BILAGOR**

Detaljer (19 sidor)

B1 Bottenplatta Parametrar B2 Bottenplatta Plan B3 Bottenplatta Sektion B4 Stödmur Parametrar B5 Stödmur Sektion B6 Stödmur Plan B7 Stödmur Elevation B8 Kantbalk 1 Parametrar B9 Kantbalk 1 Sektion B10 Kantbalk 1 Plan B11 Kantbalk 2 Parametrar B12 Kantbalk 2 Sektion B13 Kantbalk 2 Plan B14 Kantbalk 3 Parametrar B15 Kantbalk 3 Sektion B16 Kantbalk 3 Plan B17 Vingmur Parametrar B18 Vingmur Elevation B19 Vingmur Sektion och Plan

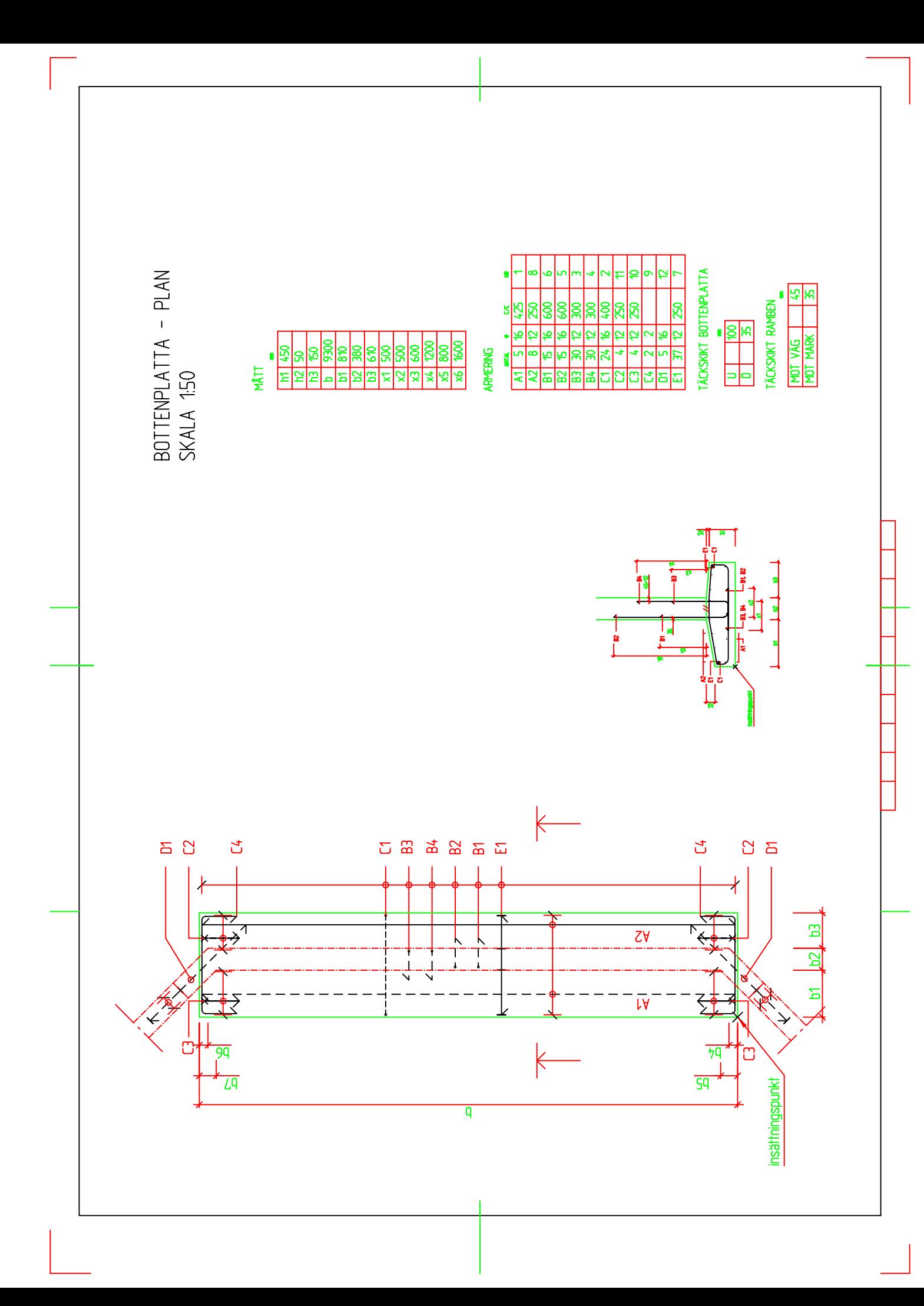

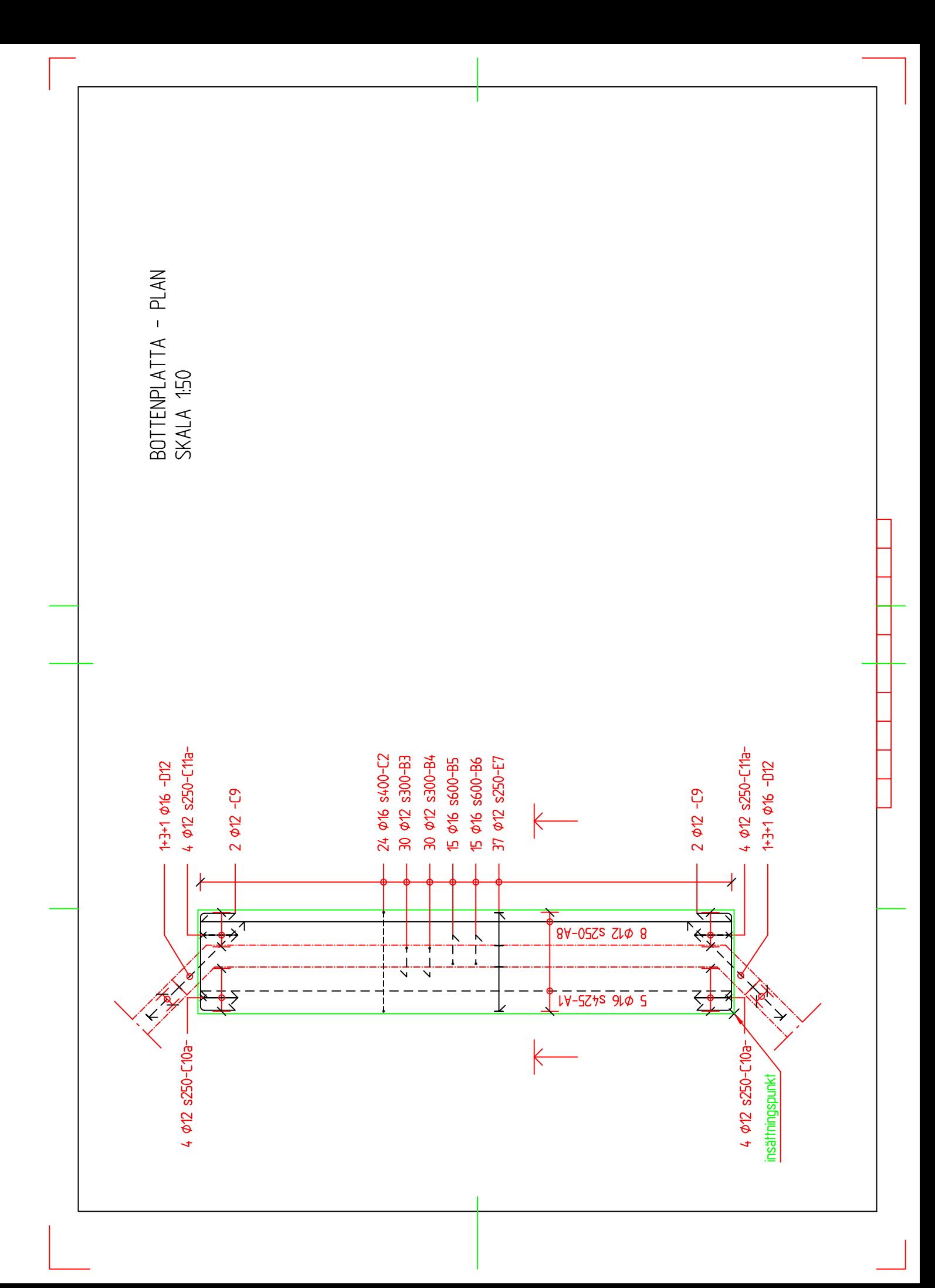

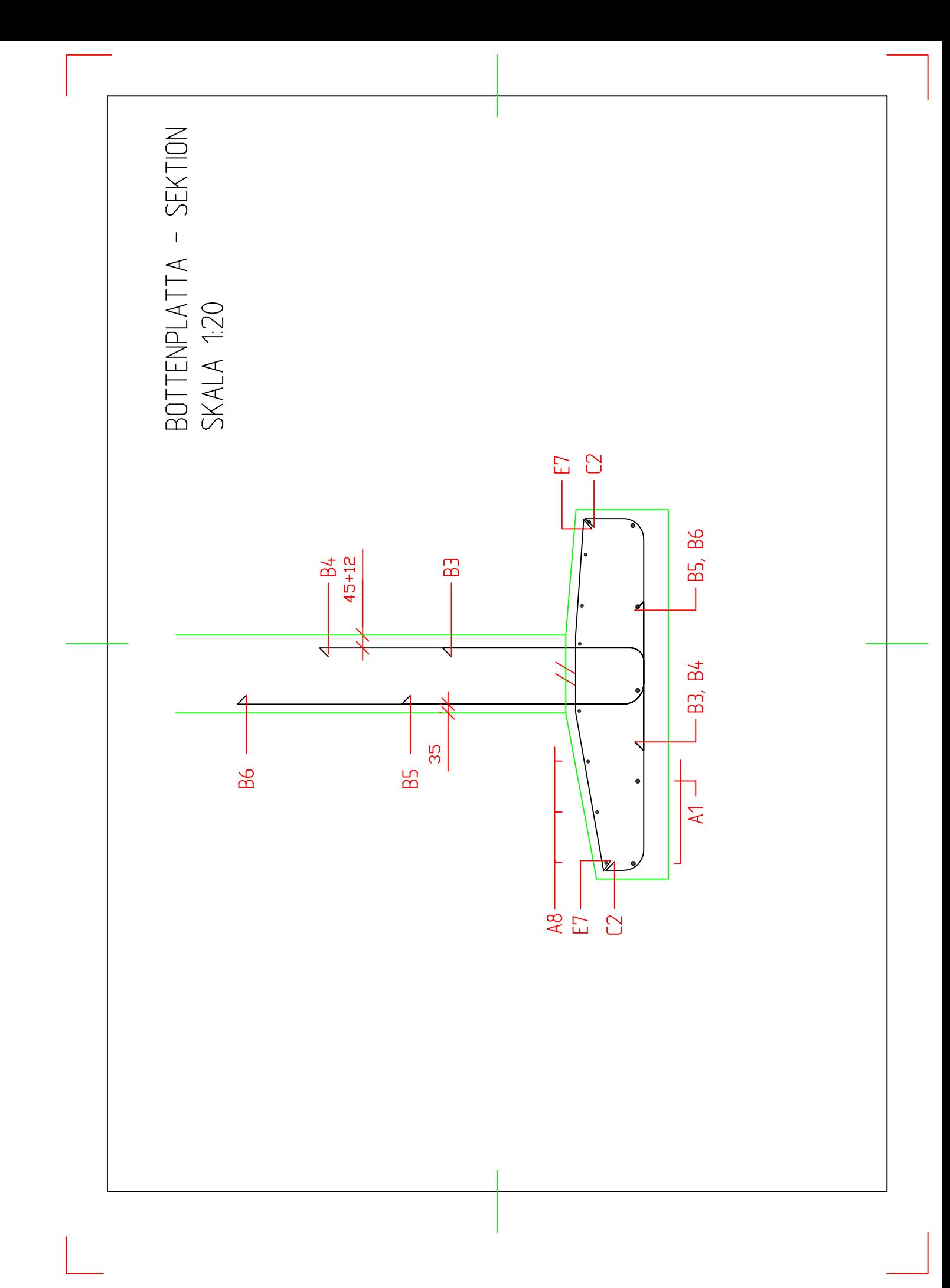

 $\frac{1}{200}$  $\begin{array}{c}\n\text{GRUNDIR} \\
\phi\n\end{array}$   $\begin{array}{c}\n\text{C}\n\text{C}\n\end{array}$  $\frac{1}{200}$  $\frac{8}{8}$  $\sqrt{5/2}$  $|\Xi|$ **PRIMAR**<br>
<del>©</del> CC<br>
16 200  $\frac{8}{200}$  $\frac{8}{8}$  $\frac{1}{200}$  $\frac{8}{200}$  $\frac{1}{\sqrt{2}}$  $|\varepsilon|$ ⊭∣ط  $|\Xi|$  $|\Xi|$  $\overline{\mathfrak{S}}$  $\begin{array}{|l|l|l|} \hline \hline 1400 \\ \hline 15 & 200 \\ \hline 12 & 190 \\ \hline 16 & 190 \\ \hline 17 & 190 \\ \hline 18 & 190 \\ \hline 19 & 190 \\ \hline 19 & 190 \\ \hline 19 & 190 \\ \hline 19 & 190 \\ \hline 19 & 190 \\ \hline 19 & 190 \\ \hline 19 & 190 \\ \hline 19 & 190 \\ \hline 19 & 190 \\ \hline 19 & 190 \\ \hline 19 & 190 \\ \hline$  $\frac{1}{100}$ <br> $\frac{1}{100}$ <br> $\frac{1}{100}$ <br>ARMERING **ANTAL**  $\mathbb{E}|\mathbb{E}$  $\overline{\Xi}$ <u>|품품동</u> R  $A4$  $\overline{z}$ 

 $\mathsf{E}\hspace{-1.5pt}\rule{0pt}{2.5pt}\hspace{-1.5pt}$ 

MÅTT

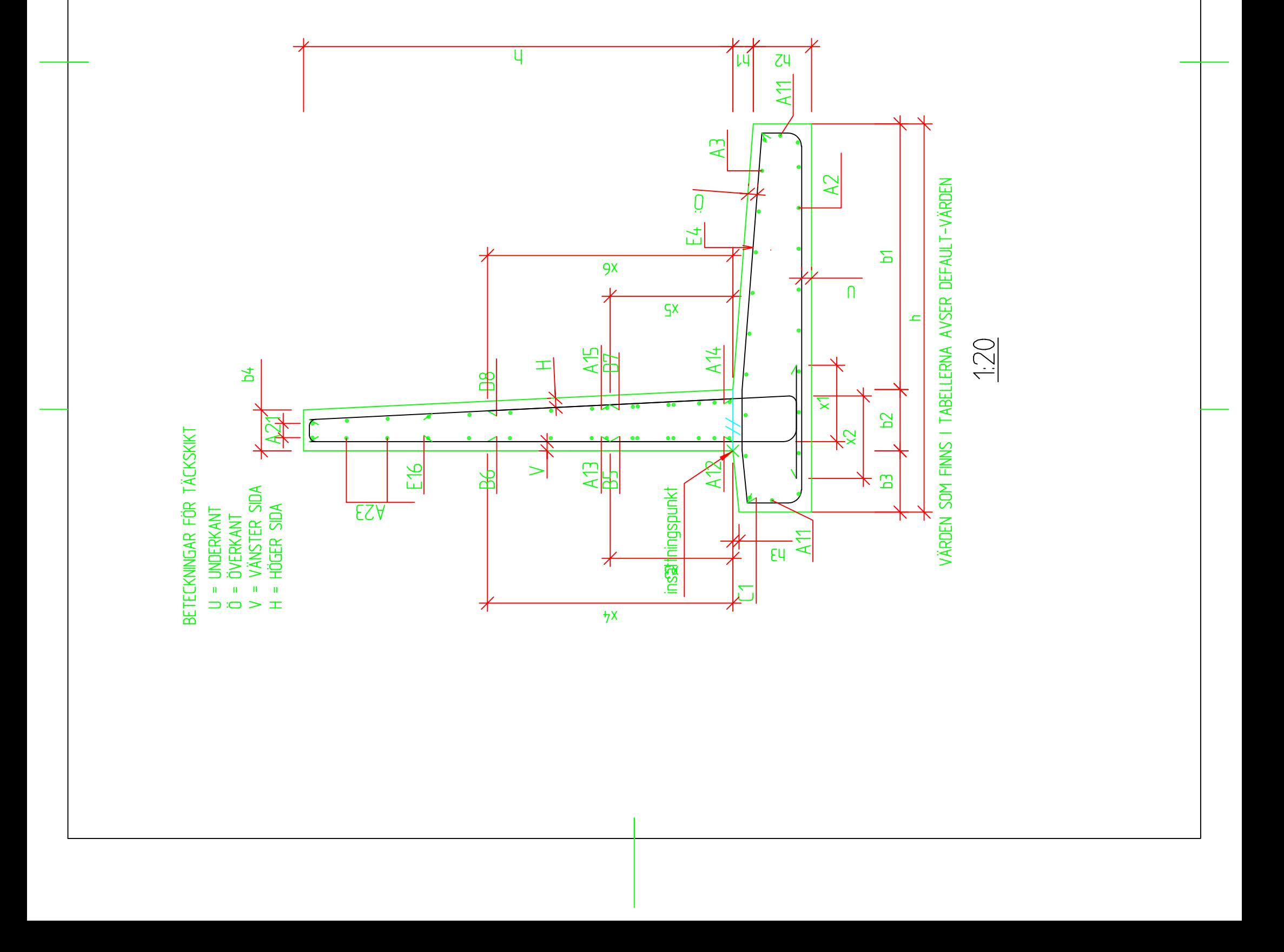

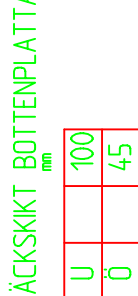

 $\begin{array}{|c|c|c|}\n\hline\n\text{KCKSKINT} & \text{MUR} \\
\hline\n\text{W} & \text{mm} \\
\hline\n\text{H} & \text{45} \\
\hline\n\end{array}$ 

 $8888$ 

213<br>213<br>214<br>215<br>215

 $\overline{\mathfrak{S}}$  $\overline{Q}$ 

 $\overline{Q}$ ∣ط

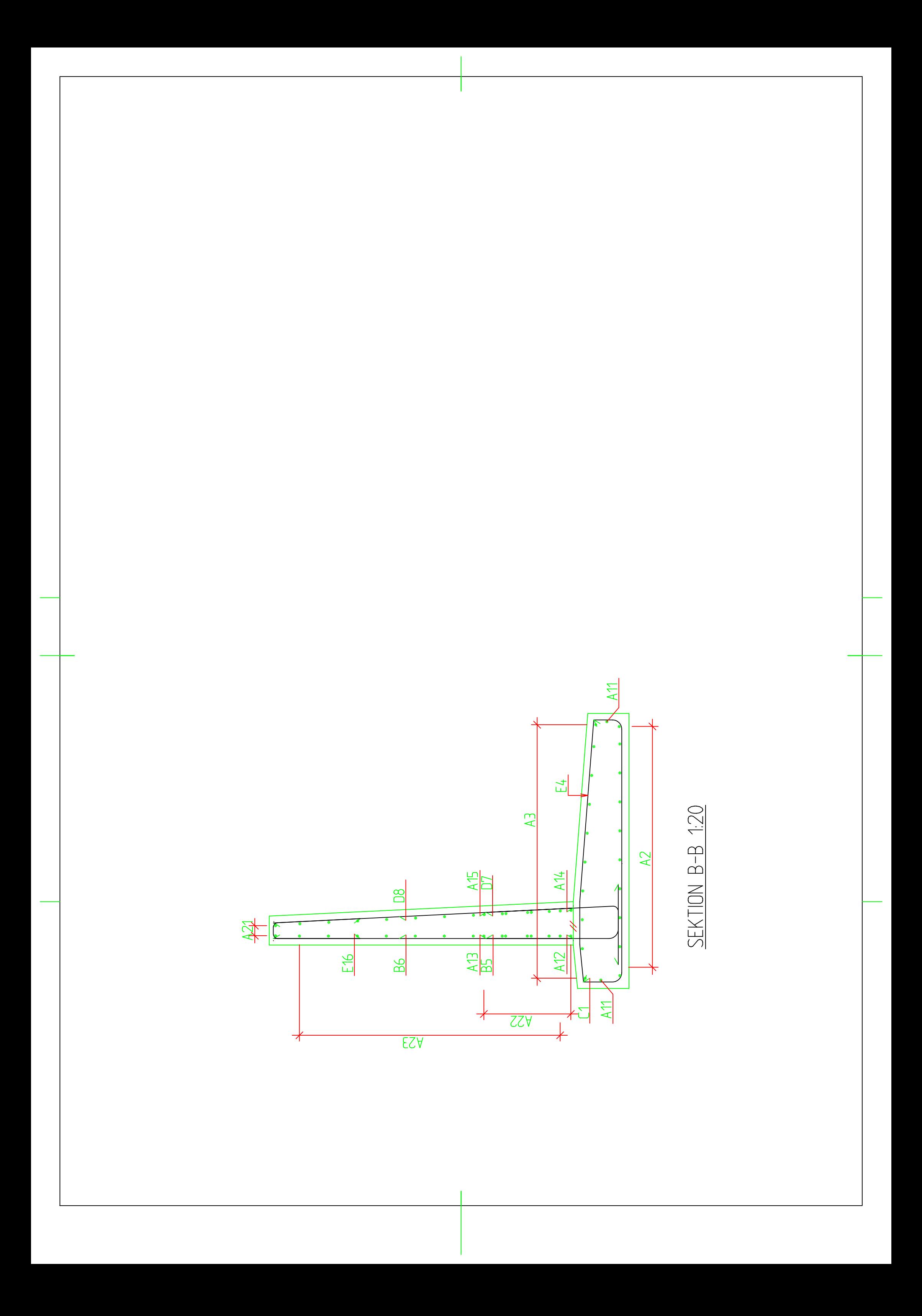

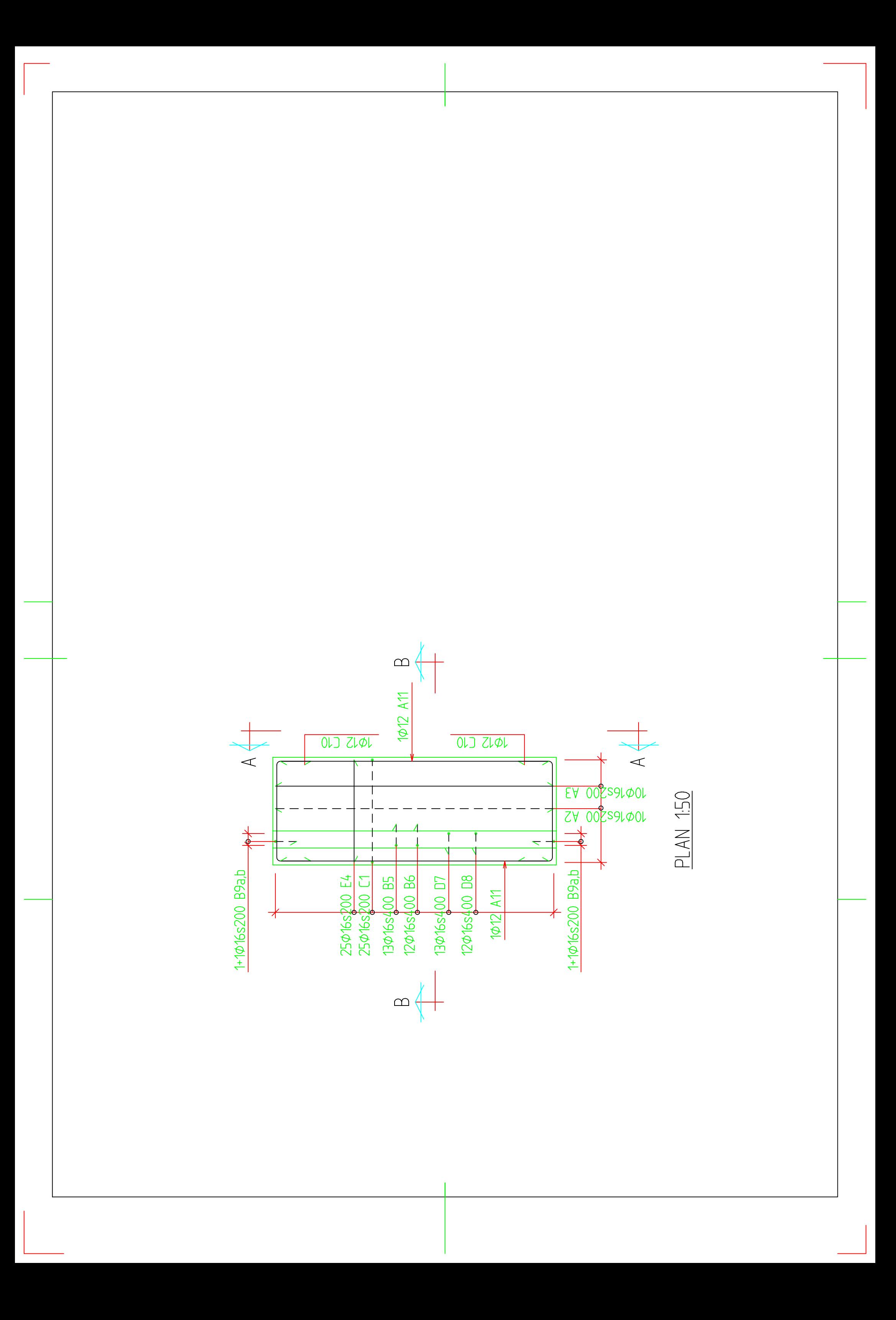

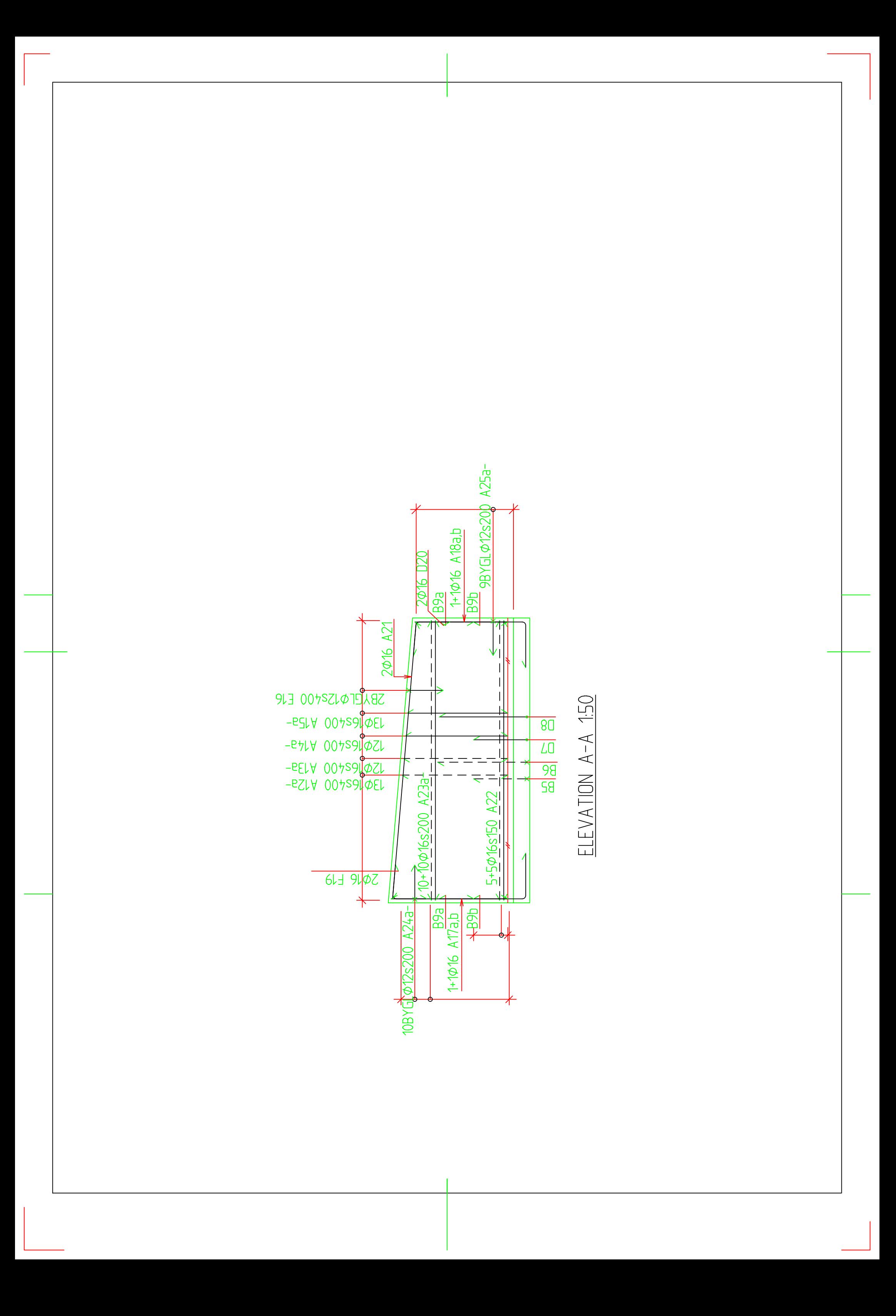

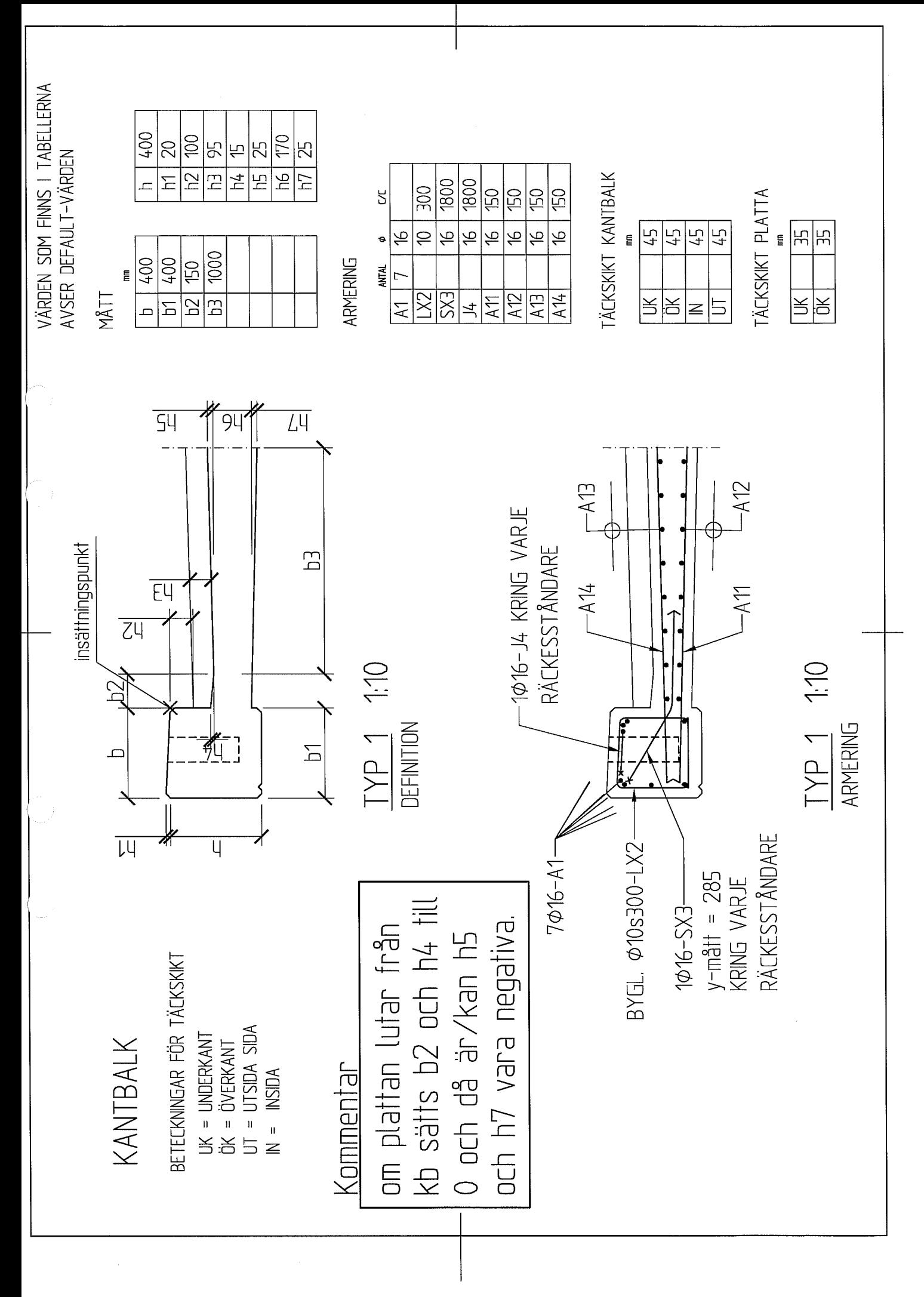

 $\overline{SZ}$ HOLLA  $\overline{57}$ 1000  $\overline{56}$  $\overline{00k}$ 1:10 450, TYP 1  $00<sub>7</sub>$ ר<br>נ C<br>4 ণ্ MÄTT 50 HÖRN FASAS MED<br>TREKANTSLIST 20 MM R  $00<sup>1</sup>$ DROPPNÄSA UTFORMAS --KANTBALK

\* val om linjer, armering eller<br>både och skall ritas med<br>\* skall längsgående armering Kommentar hitas in? EXS-KANTBALK<br>sedd ovanifrån EM<br>ETA 1YP 1 1:10  $\uparrow$ insättningspunkt  $-X$  $\frac{1}{\mathcal{A}}$  $A$ 14 –  $\overline{z}$ 

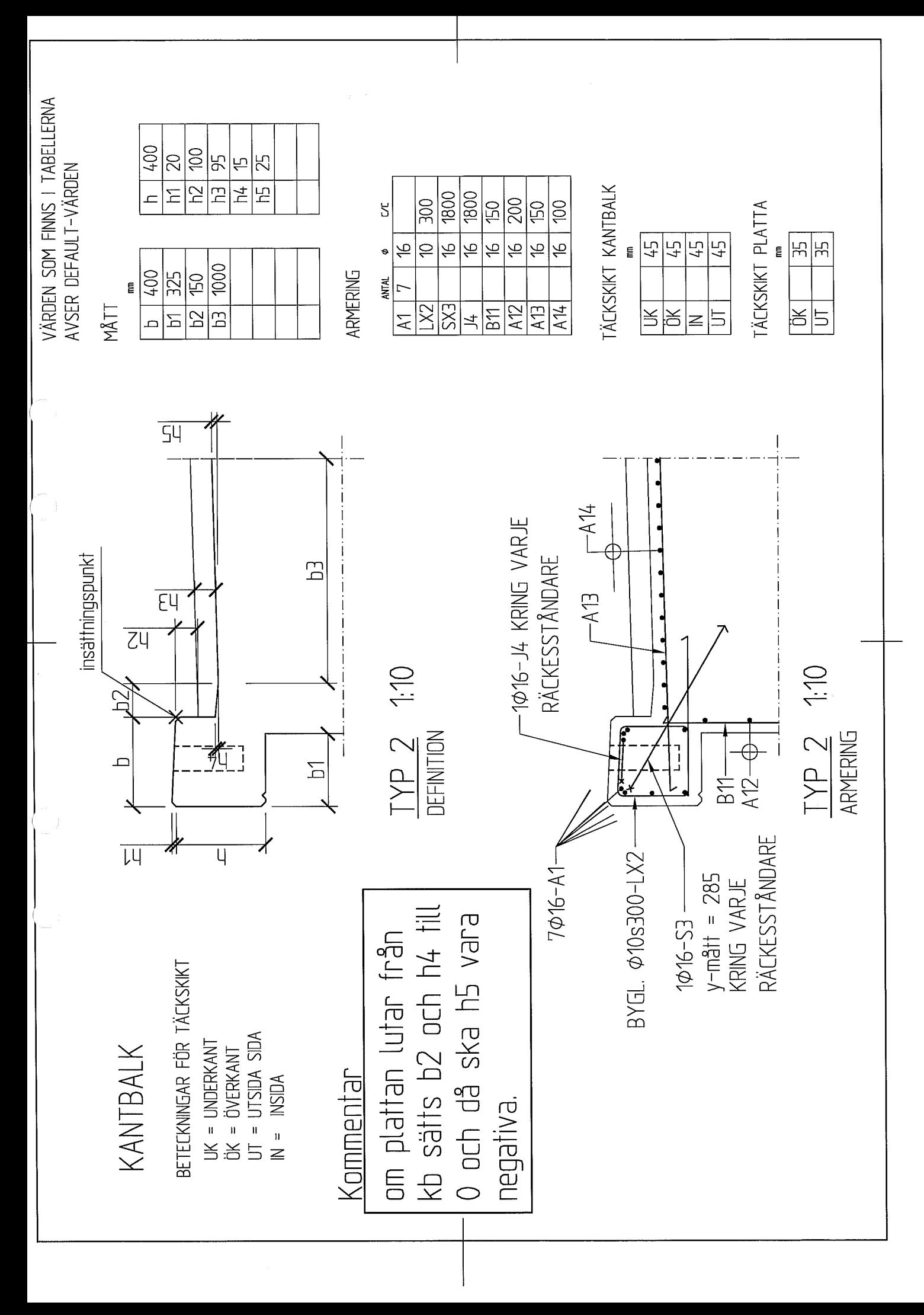

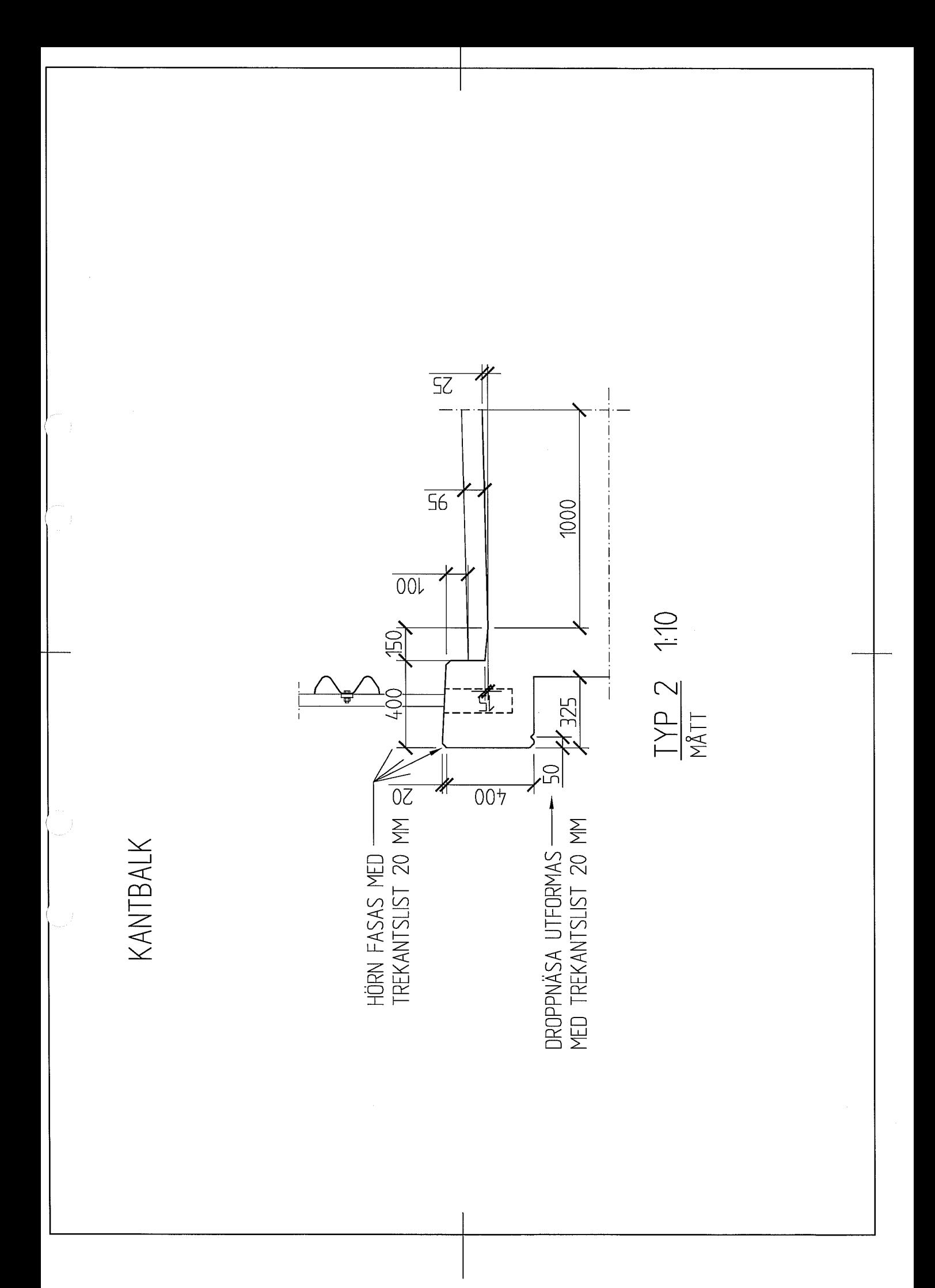

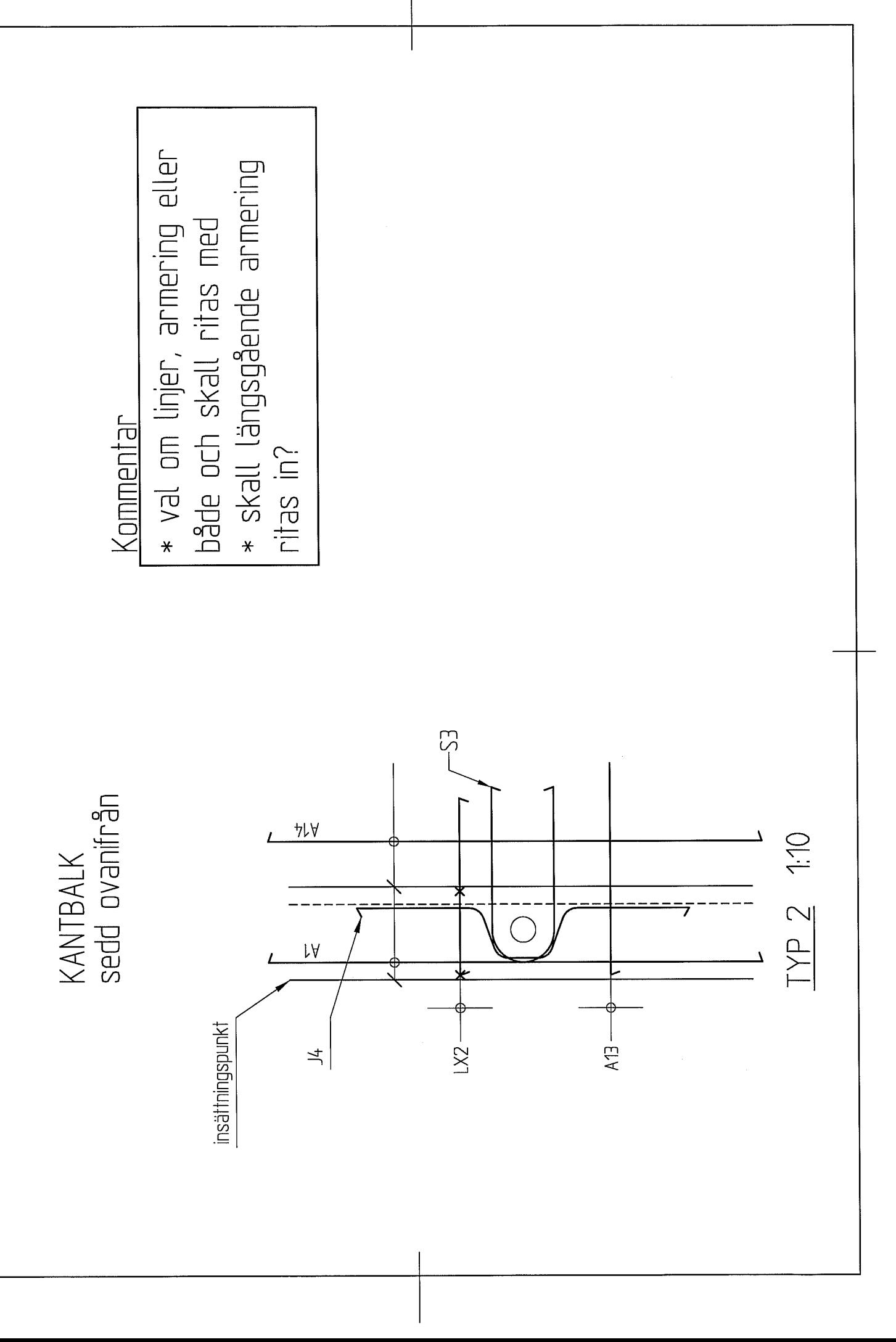

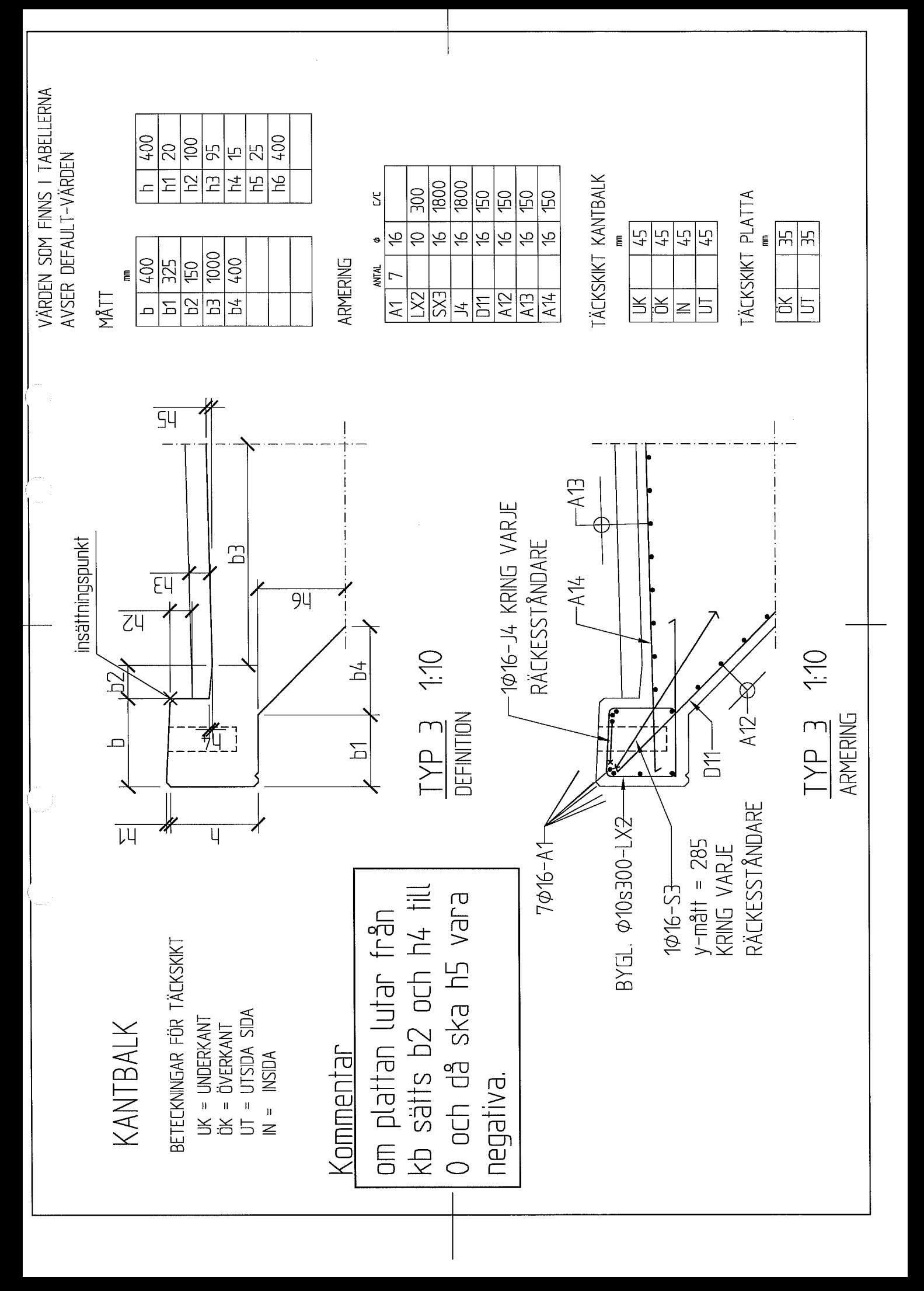

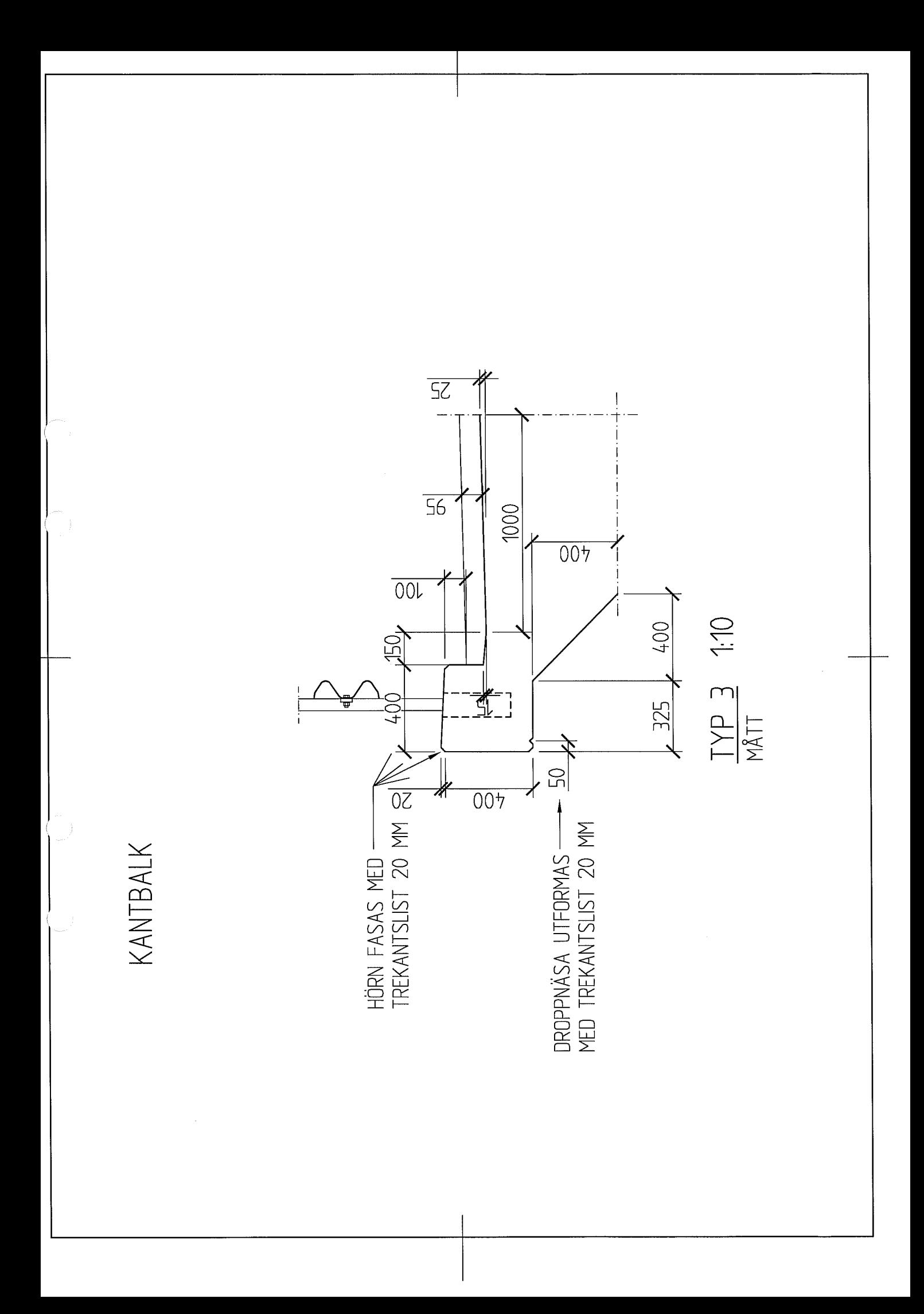

\* val om linjer, armering eller<br>både och skall ritas med<br>\* skall längsgående armering <u>Kommentar</u> hit as in? Ş KANTBALK<br>sedd ovanifrån  $ZV$ EM U.J. E dA.L  $\overline{\mathsf{Y}}$ insättningspunkt  $rac{1}{25}$  $LX2 A$ 14 –  $\Rightarrow$ 

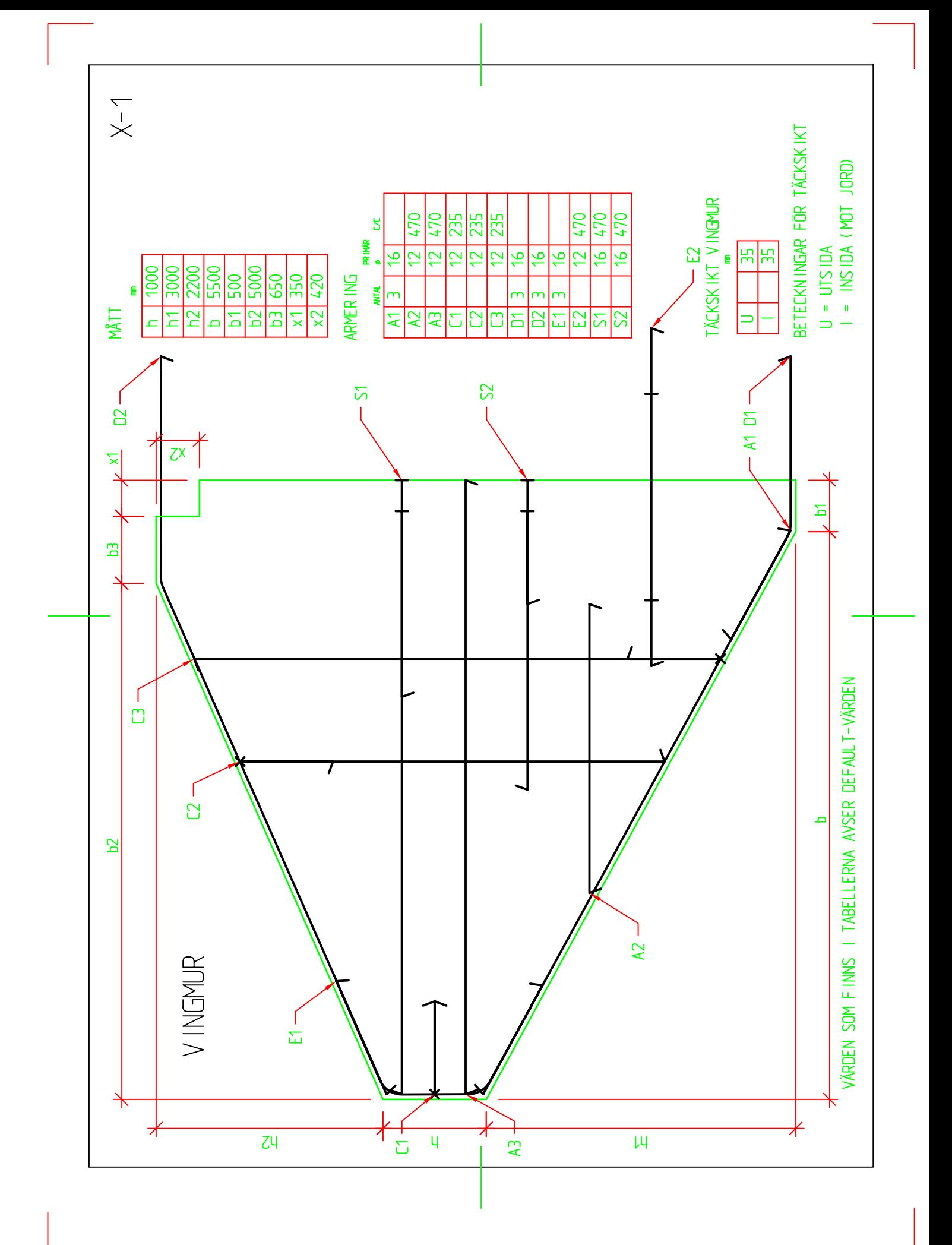

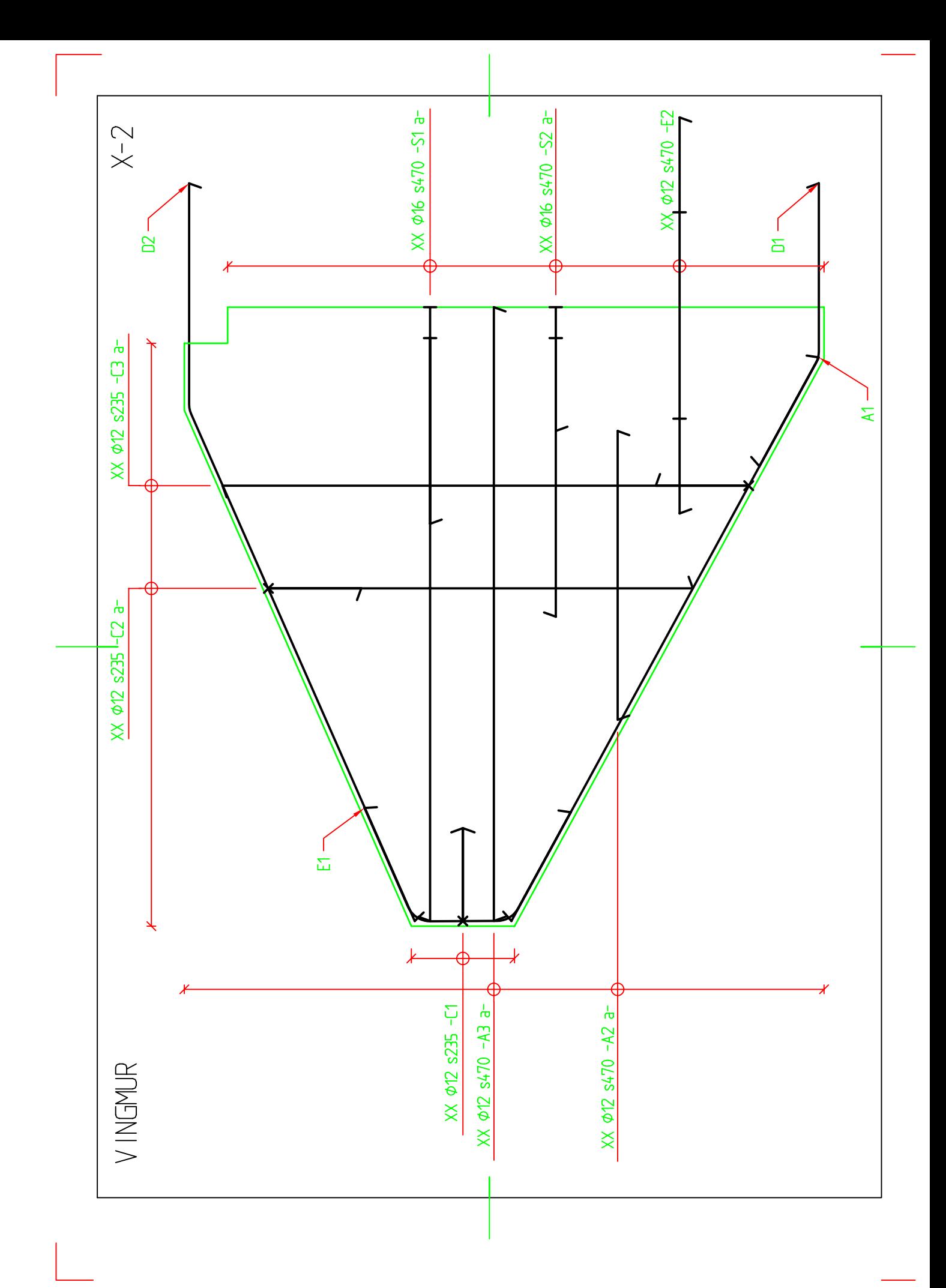

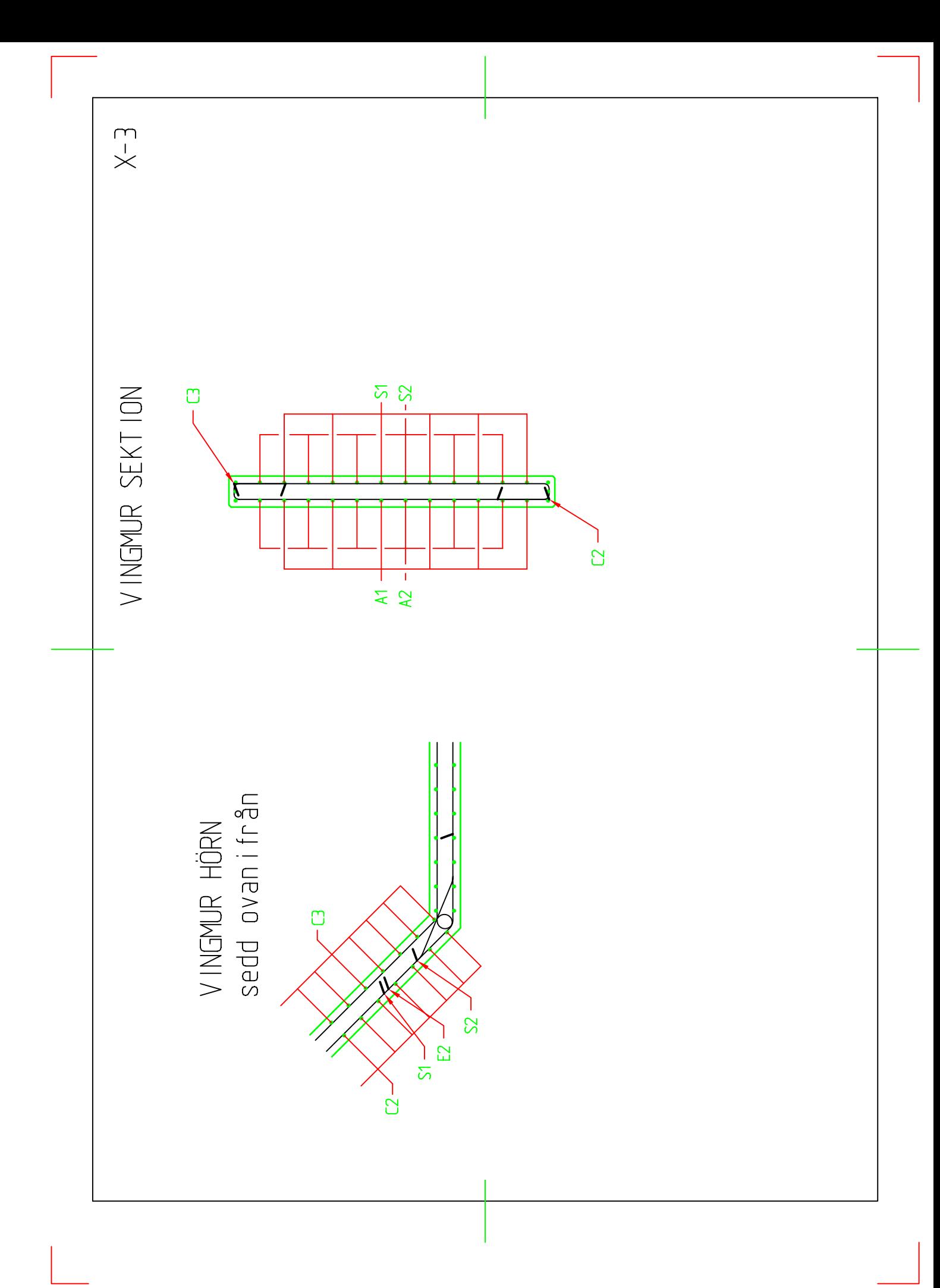